# Rapid Spanning Tree Protocol (RSTP)- Konfiguration auf der RV215W

## Ziel

Spanning Tree Protocol (STP) ist ein Netzwerkprotokoll, das in einem LAN verwendet wird. STP soll eine schleifenfreie Topologie für ein LAN sicherstellen. STP entfernt Schleifen mithilfe eines Algorithmus, der sicherstellt, dass nur ein aktiver Pfad zwischen zwei Netzwerkgeräten vorhanden ist. STP stellt sicher, dass der Datenverkehr den kürzestmöglichen Pfad innerhalb des Netzwerks annimmt. STP kann auch redundante Pfade automatisch als Backup-Pfade wieder aktivieren, wenn ein aktiver Pfad ausfällt. Rapid Spanning Tree Protocol (RSTP) ist eine Erweiterung von STP. RSTP bietet eine schnellere Spanning Tree-Konvergenz nach einer Topologieänderung. STP kann 30 bis 50 Sekunden dauern, bis auf eine Topologieänderung reagiert wird, während das RSTP innerhalb der dreifachen Hello-Zeit antwortet. RSTP ist abwärtskompatibel mit STP.

In diesem Artikel wird die Konfiguration des RSTP auf der RV215W erläutert.

## Anwendbare Geräte

RV215W

## **Softwareversion**

·1.1.0.5

## RSTP-Konfiguration

Schritt 1: Melden Sie sich beim Webkonfigurationsprogramm an, und wählen Sie Networking > LAN > RSTP aus. Die Seite RSTP wird geöffnet:

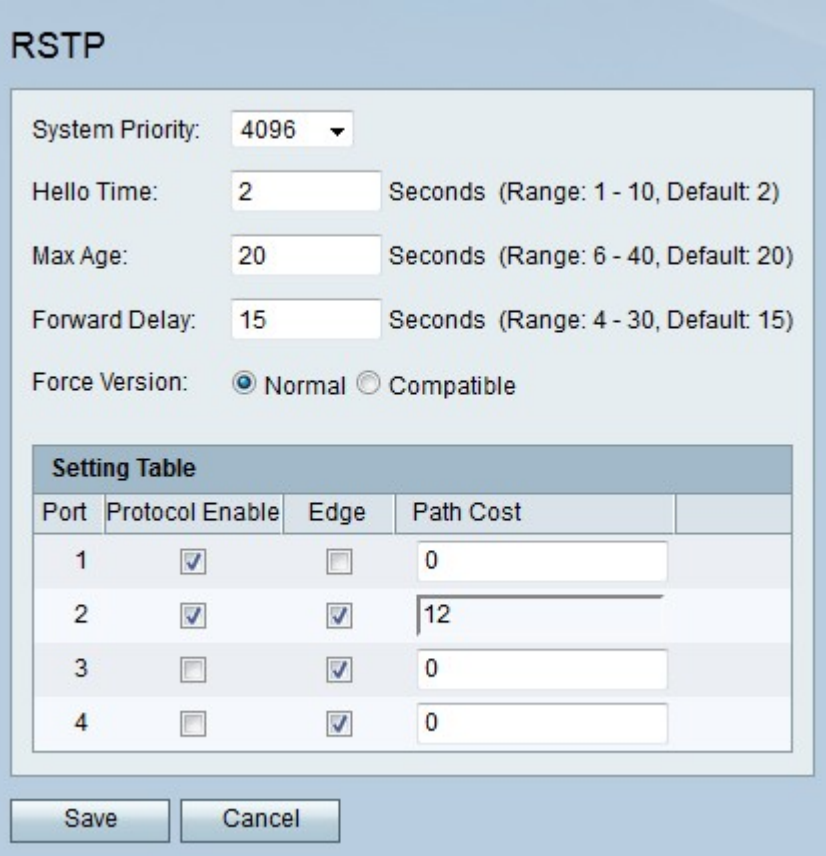

Schritt 2: Wählen Sie in der Dropdown-Liste "Systempriorität" einen Prioritätswert für die RV215W aus. Je niedriger der Prioritätswert des Systems ist, desto wahrscheinlicher ist es, dass die RV215W der Root im Spanning Tree wird. Der Stamm des Spanning Tree ist das Gerät, auf dem alle Pfadberechnungen basieren.

Schritt 3: Geben Sie im Feld "Hello Time" einen Wert ein. Die Hello-Zeit ist der Zeitraum, in dem der Stamm des Spanning Tree auf das Senden von Hello-Nachrichten wartet. Hello-Nachrichten werden vom Root-Gerät zur Erkennung von Nachbarn an den Spanning Tree gesendet. Sie werden auch verwendet, um anzuzeigen, ob ein Spanning Tree-Client noch betriebsbereit und netzwerkfähig ist.

Hinweis: Diese konfigurierte Zeit wird nur verwendet, wenn der RV215W der Root des Spanning Tree ist.

Schritt 4: Geben Sie im Feld Max Age (Max. Alter) das maximale Alter ein. Das maximale Alter ist die Zeit, die der Router auf den Empfang einer Hello-Nachricht wartet. Wenn das maximale Alter erreicht ist, versucht der Router, den Spanning Tree zu ändern.

Schritt 5: Geben Sie im Feld "Forward Delay" (Rufumleitung) eine Uhrzeit ein. Die Weiterleitungsverzögerung ist das Intervall, nach dem eine Schnittstelle von einem Blockierungs- in einen Weiterleitungsstatus wechselt. Eine Schnittstelle im Blockierungsstatus verwirft Datenverkehr, der vom angeschlossenen Netzwerksegment empfangen wurde. Eine Schnittstelle im Weiterleitungsstatus leitet den vom angeschlossenen Netzwerksegment empfangenen Datenverkehr weiter.

Schritt 6: Klicken Sie im Feld "Forced Version" auf das Optionsfeld für die gewünschte STP-Version.

·Normal - Der RV215W verwendet RSTP.

·Kompatibel - Der RV215W verwendet STP. Diese Option wird verwendet, wenn einige

Geräte im Netzwerk nicht mit RSTP kompatibel sind.

Schritt 7: Aktivieren Sie Protocol Enable für den entsprechenden Port, um RSTP auf diesem Port zu aktivieren.

Schritt 8: Überprüfen Sie Edge, um den entsprechenden Port als Edge-Port festzulegen. Ein Edge-Port ist ein Port, der eine Endstation eines Spanning Tree ist. Wenn diese Option deaktiviert ist, wird der Port als Link-Port angesehen. Ein Verbindungsport verbindet mehrere Geräte, die STP verwenden.

Schritt 9: Geben Sie einen Pfadpreis für den entsprechenden Port ein. Geben Sie den Wert 0 ein, damit die RV215W die Pfadkosten automatisch ermittelt.

Schritt 10: Klicken Sie auf Speichern.